# amasty

## **Guide for Cross Linking for Magento 2 (auto interlinking)**

With the Magento Cross Linking plugin, it becomes easier to improve information architecture of your web store to meet the highest requirements of both Google and your customers. Replace the extended keywords with internal and external links to increase the SEO value of your store.

- Build internal and external links
- Link to any product, category, or CMS page
- Automatically generate links on category and product pages
- Replace keywords with links
- Limit the number of links per page

### **General Settings**

To configure the extension, go to **Admin Panel → Stores → Configuration → Amasty Extensions → SEO Cross Linking**

**Enabled** - Enable the functionality of the extension.

**Product Page Replacement Limit** - Limit the number of links per product page.

**Replacement Limit** - Despite the number of keywords found per page, only the specified number will be replaced with links.

**Category Page Replacement Limit** - Limit the number of links per category page.

**CMS Page Replacement Limit** - Limit the number of links per CMS page.

#### General

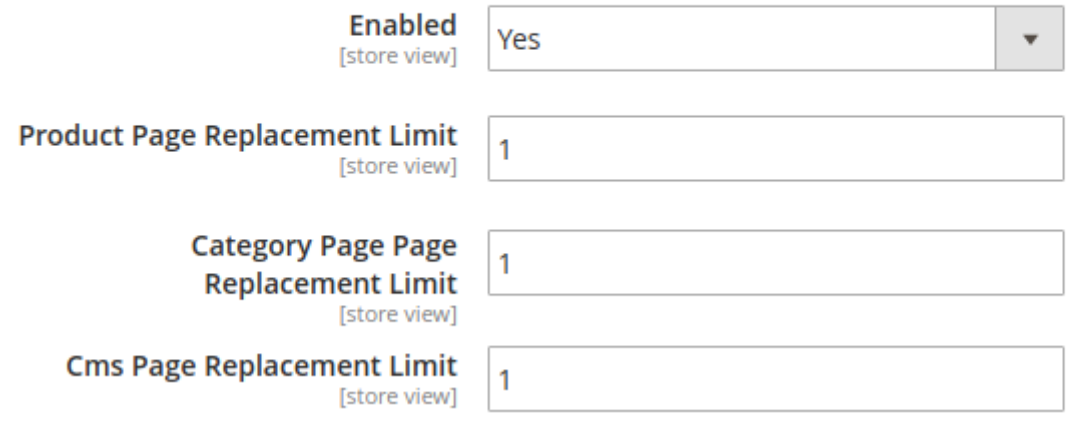

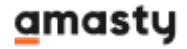

**Replace on Product Page In** - Specify the sections on the product page, where the plugin should replace the keywords with links. Specify location as in full description, in short description, or in the Attributes Block (choose one or several attributes).

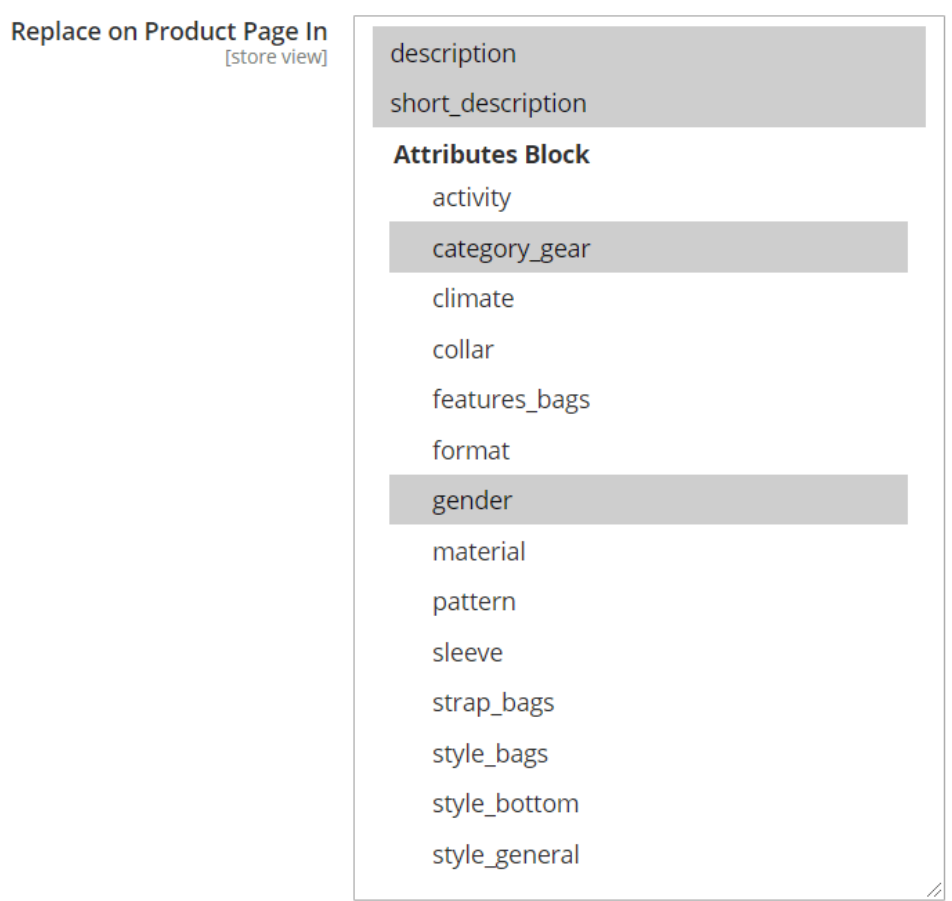

**Replace on Category Page In** - Specify the section on the category page, where the plugin should replace the keywords with links.

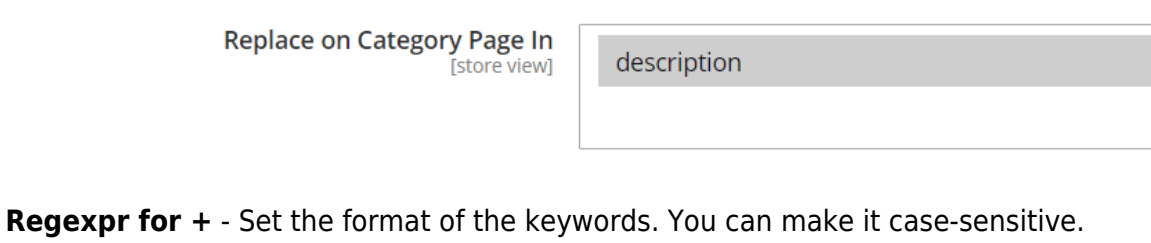

Advanced Regexpr for "+"  $[A-Za-z0-9]+$ .<br>[store view]

#### amasty

## **Grid**

To add new link or edit the existing links, go to **Admin Panel → Marketing → Amasty SEO → Cross Links Management**.

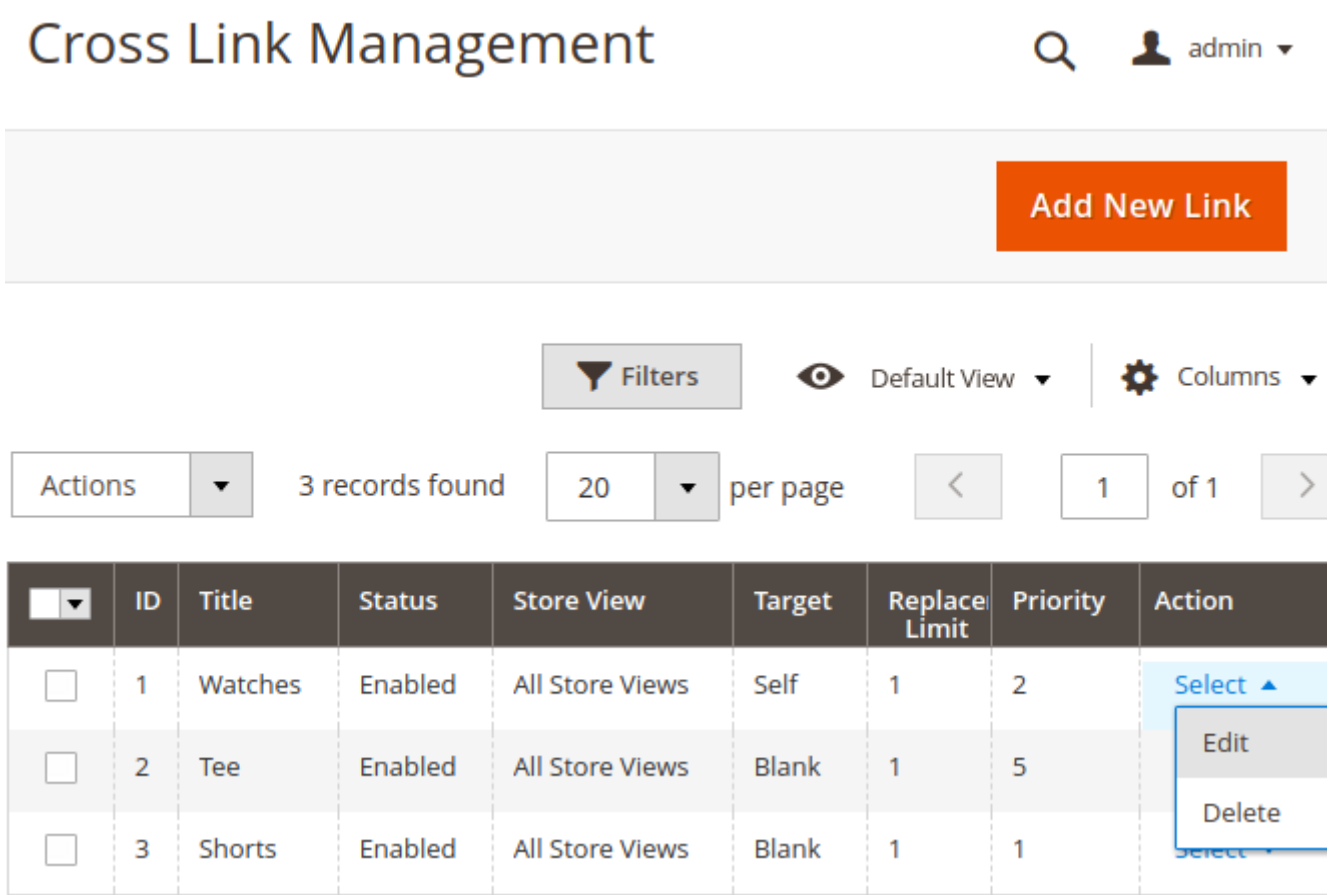

## **Edit Link & add Keywords**

- **Active** Enable the link rule
- **Link Title** Provide a title for the link
- **Target** Specify whether to open page in the current tab or in the new one.
- **Stores** Specify for which stores, the link rule will apply.
- **Keywords** Specify the keywords, one per line. Add **+** for variations.

#### **Use + to search for variation of words**

keyword phone - phone, smartphone, iphone7

keyword phone+ - phones, smartphone, iphone7

keyword +phone - phones, smartphone, iphone7

keyword +phone+ - phones, smartphone, iphone7

#### **General Information**

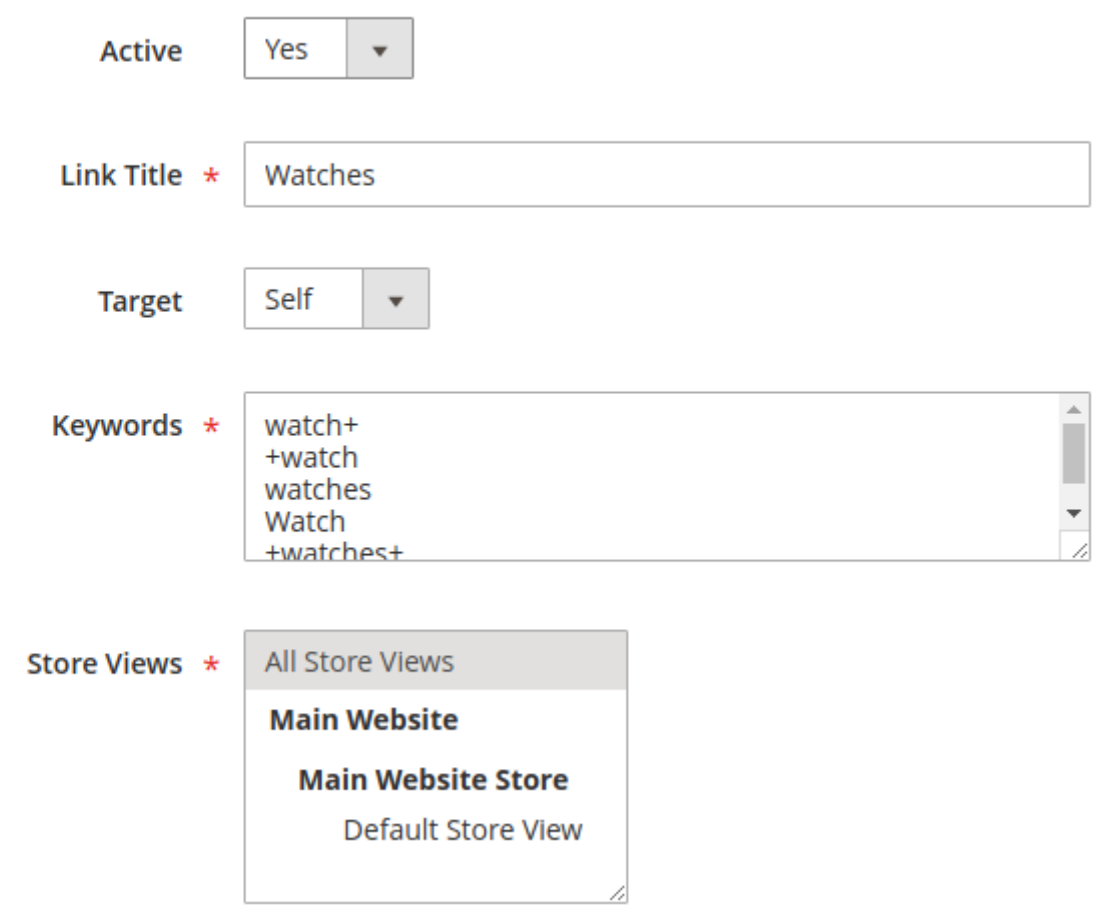

## **Reference**

**Build a link to the category page**

#### amasty

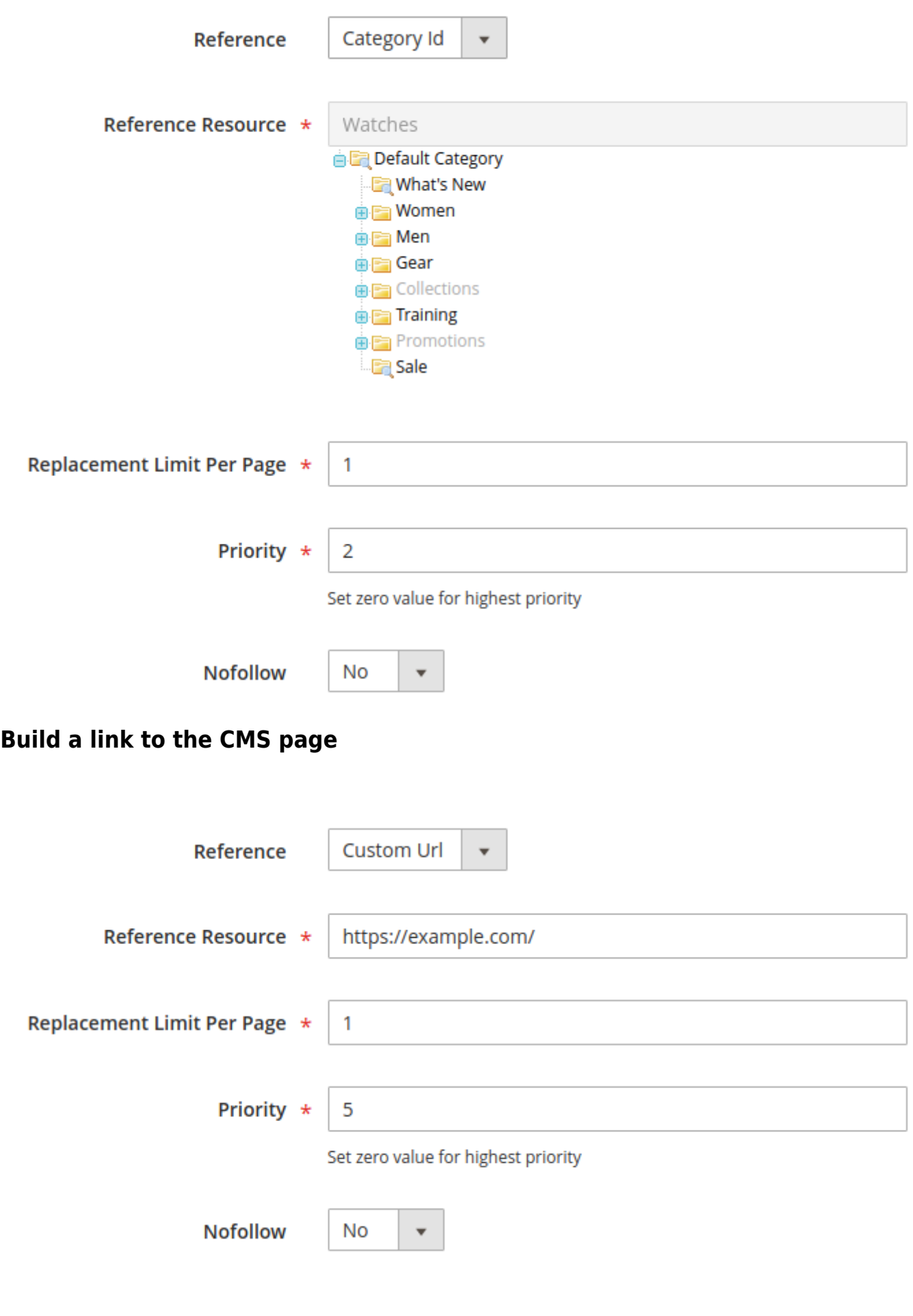

## gmasty

#### **Build a link to the product page**

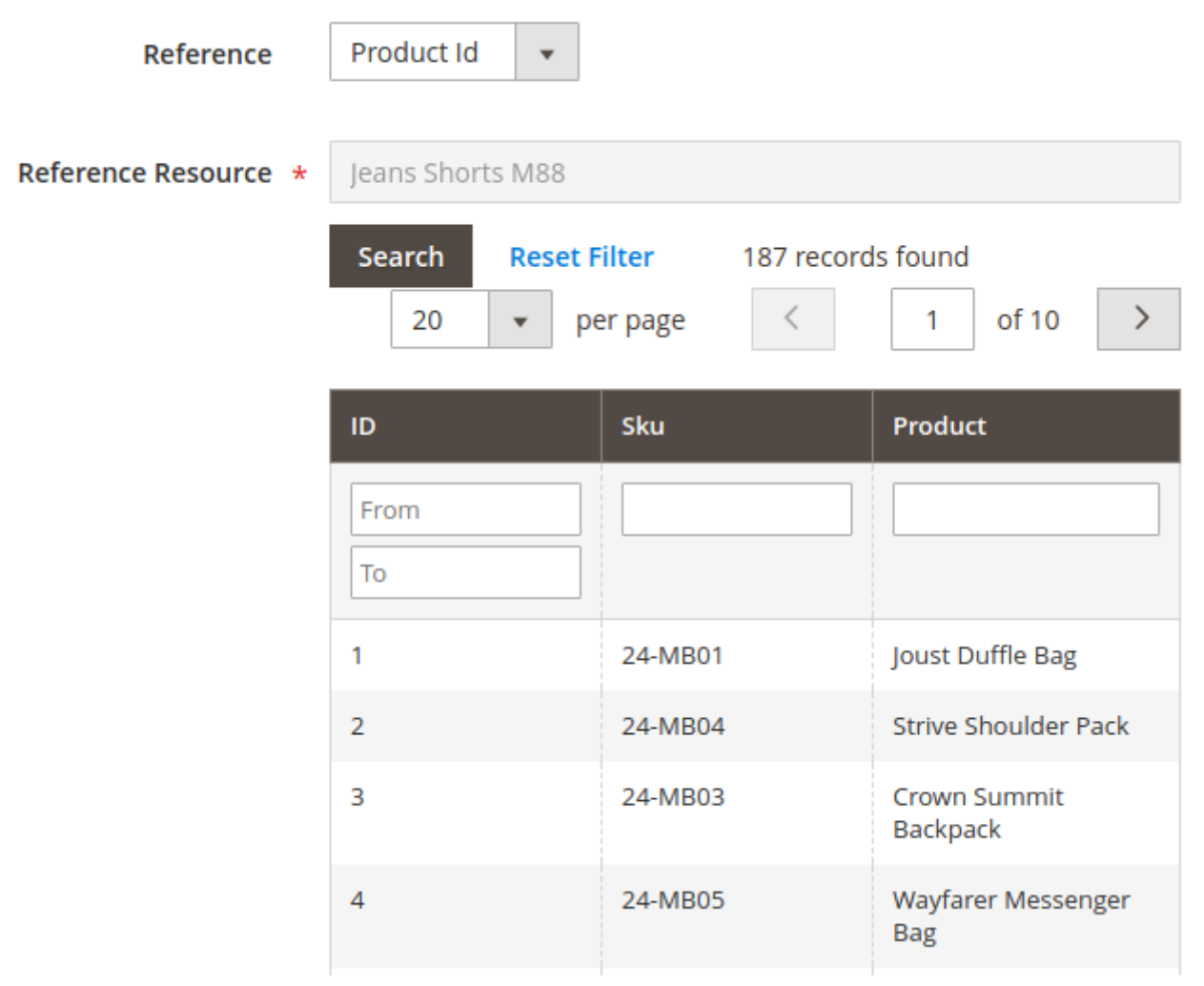

Rate the user guide

**★★★★★** from 2 votes [\(Details\)](#rateanker_10642760662af219fbf8.87001141)  $00000$  Rate 0 visitor votes \*\*\*\*\* 0 visitor votes \*\*\*\*\* 0 visitor votes \*\*\*\*\* 0 visitor votes \*\*\*\*\* 2 visitor votes

From: <https://amasty.com/docs/> - **Amasty Extensions FAQ**

Permanent link: **[https://amasty.com/docs/doku.php?id=magento\\_2:cross\\_linking](https://amasty.com/docs/doku.php?id=magento_2:cross_linking)**

Last update: **2020/07/17 10:41**

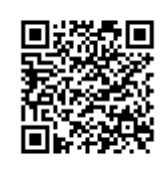